# hmd.steuerhochrechnung

Alle Informationen an einer Stelle Die hmd.steuerhochrechnung für die Einkommensteuer

Mit dem hmd.taxplanner haben wir Ihnen eine schnelle und individuelle Steuerhochrechnung für die Einkommensteuer zur Verfügung gestellt. Hier können alle Berechnungsarten und Details, wie in Excel, hinzugefügt und sofort berechnet werden. Steuervorausberechnungen über mehrere Jahre, Graphiken, Auswertungen, Hinweise, usw.

In unserem Einkommensteuerprogramm möchten wir Ihnen eine kurze und sehr reduzierte Vorausberechnung zur Verfügung stellen. Im Grunde brauchen Sie nichts zu tun, als in der rechten Bildschirmhälfte in der Einkommensteuer zu den Berechnunund ganz unten auf die weiteren Berechnungen zu klicken.

Hier finden Sie die Steuerhochrechnung für das nächste Veranlagungsjahr. Doppelklick auf die Berechnung und schon öffnet sich die Vorausberechnung.

Wir empfehlen Ihnen die Berechnung für das Veranlagungsjahr zu kopieren, damit das Original nicht verloren geht. Mit dem Taschenrechner ICON in der Taskleiste, erstellen Sie eine Kopie der Berechnung, die Sie auch "Vorausberechnung" nennen sollten, damit diese später sofort erkannt wird.

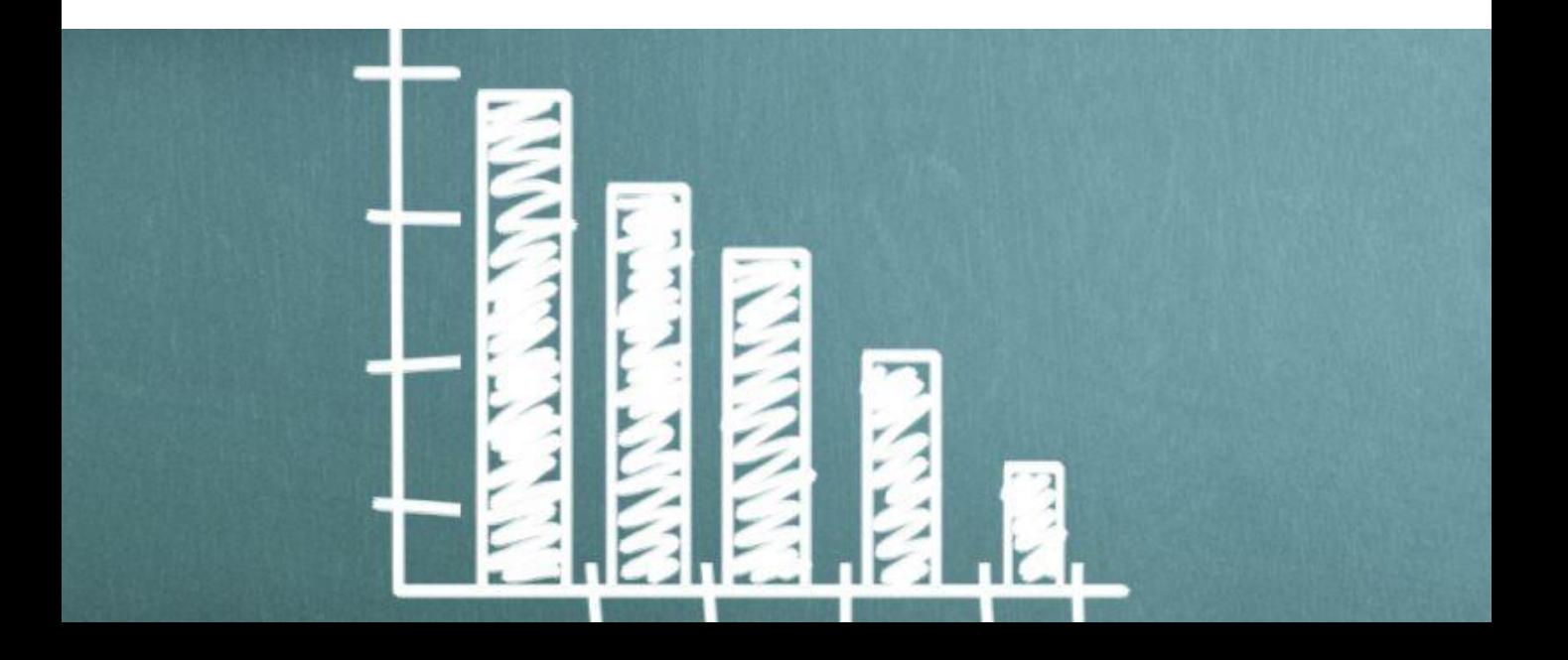

#### Im Folgenden möchten wir Ihnen zwei Varianten bzw. Möglichkeiten aufzeigen:

#### Variante 1 - Beispiel:

Sie gehen in Ihre Einkommensteuer 2015 mit einem zu versteuernden Einkommen von EUR 45.000; Sie wissen, dass sich die Vermietungseinkünfte, die sich im Veranlagungszeitraum 2015 auf einen Verlust von EUR 5.000 beliefen, im Veranlagungszeitraum 2016 wegfallen. Das zu versteuernde Einkommen für 2016 erhöht sich deswegen um EUR 5.000 auf EUR 50.000.

Sie wechseln in unseren neuen Dialog Steuerhochrechnung. Dort werden Ihnen die Werte aus der Berechnung, in der Sie sich befinden, dargestellt. Bei einem Ehepaar bzw. einer Lebenspartnerschaft, haben Sie die Ansicht der Grundtabelle und der Splittingtabelle. Möchten Sie nun das zu versteuernde Einkommen auf EUR 50.000 ändern, setzen Sie einfach einen Haken für "Werte ändern" und geben den Betrag ein; die darauf entfallende Einkommensteuer wird errechnet. Im Bereich der Berechnungen finden Sie unter weitere Berechnungen eine druckfähige Darstellung, die sich Steuerhochrechnung nennt.

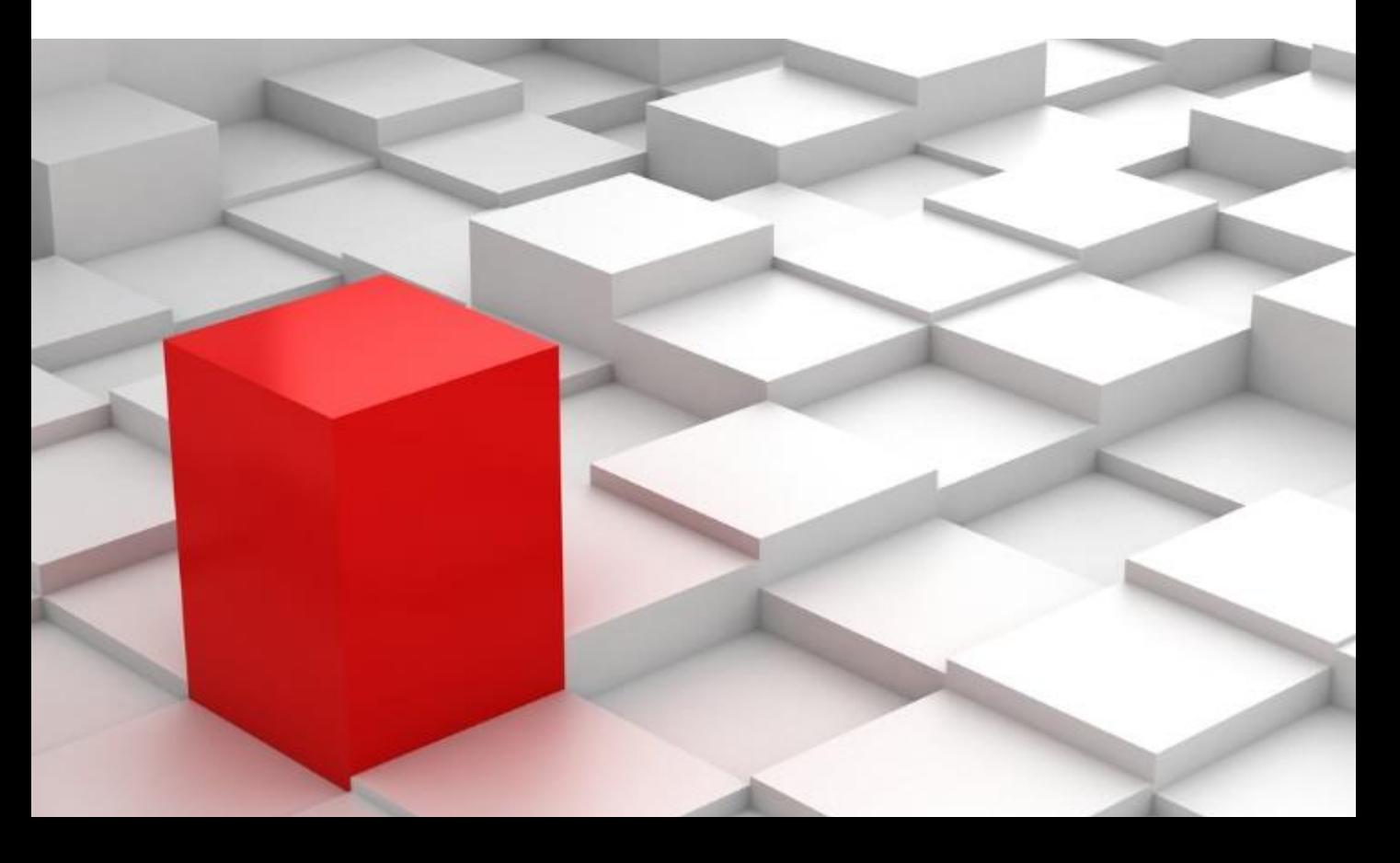

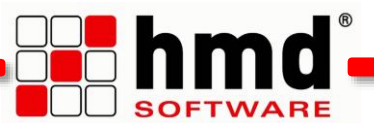

#### Variante 2 - Beispiel:

Das zu versteuernde Einkommen muss detaillierter berechnet werden und Sie möchten Ihre Originalberechnung nicht verändern. Bitte gehen Sie in Ihre Einkommensteuer 2015, kopieren Ihre Berechnung und werten die Daten im Dialog Steuerhochrechnung aus.

# So wird's gemacht:

#### a) Berechnung kopieren:

Durch klicken auf diese Schaltfläche (bei den Symbolleisten zu finden) rufen Sie die für diesen Steuerfall bereits durchgeführte Berechnung auf. Eine leere Zeile erscheint; benennen Sie diese, z. B. "Originalberechnung". Markieren Sie und kopieren Sie die Berechnung (Schaltflächen werden im nächsten Bild beschrieben); benennen Sie diese, z. B. in "Vorausberechnung 2016". In diesem Steuerfall gibt es nun zwei Berechnungen.

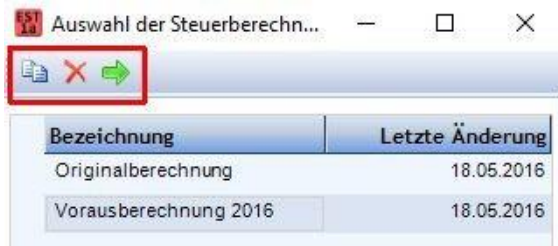

#### Achtung: Bitte achten Sie immer darauf in welcher Berechnung Sie sich befinden!

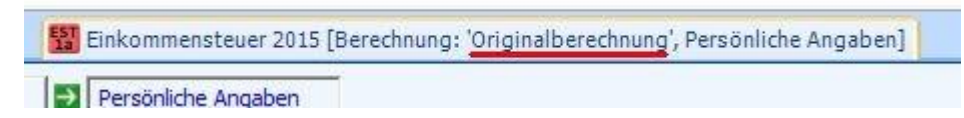

#### b) Werte im Dialog Steuerhochrechung

Wenn Sie dann das gewünschte "zu versteuernde Einkommen" errechnet haben, wechseln Sie in unseren neuen Dialog Steuerhochrechnung. Dort werden Ihnen die Werte aus der Berechnung, in der Sie sich befinden, dargestellt. Bei einem Ehepaar bzw. einer Lebenspartnerschaft, haben Sie die Ansicht der Grundtabelle und der Splittingtabelle. Möchten Sie dennoch die Werte ändern, löschen oder hinzufügen, dann setzen Sie einfach einen Haken für "Werte ändern" und verändern Ihre Zahlen; die darauf entfallende Einkommensteuer wird errechnet. Im Bereich der Berechnungen finden Sie unter "weitere Berechnungen" eine druckfähige Darstellung, die sich Steuerhochrechnung nennt.

# Mit der hmd.steuerhochrechnung können Sie

- Sie die Einkommensteuer für den nächsten Veranlagungszeitraum errechnen lassen.
- Sie auf die gespeicherten Einkommensteuerwerte oder auf manuelle Werte zurückgreifen.
- Sie die Versteuerungsart §34a mit einbeziehen.
- mehrere Berechnungen hinterlegt und angewandt werden.

# Vorteile der hmd.steuerhochrechnung

- Schnelle Errechnung der festzusetzenden Einkommensteuer mit der aktuellen Steuertabelle
- Gegenüberstellung der Grund- und Splittingtabelle bei einem Ehepaar bzw. einer Lebenspartnerschaft
- **Berücksichtigung von Einkünften nach** § 34 und Progressionseinkünften
- Die Berechnung kann gedruckt und nach PDF exportiert werden
- **Erstellen einer Sicherheitskopie der** Originalberechnung

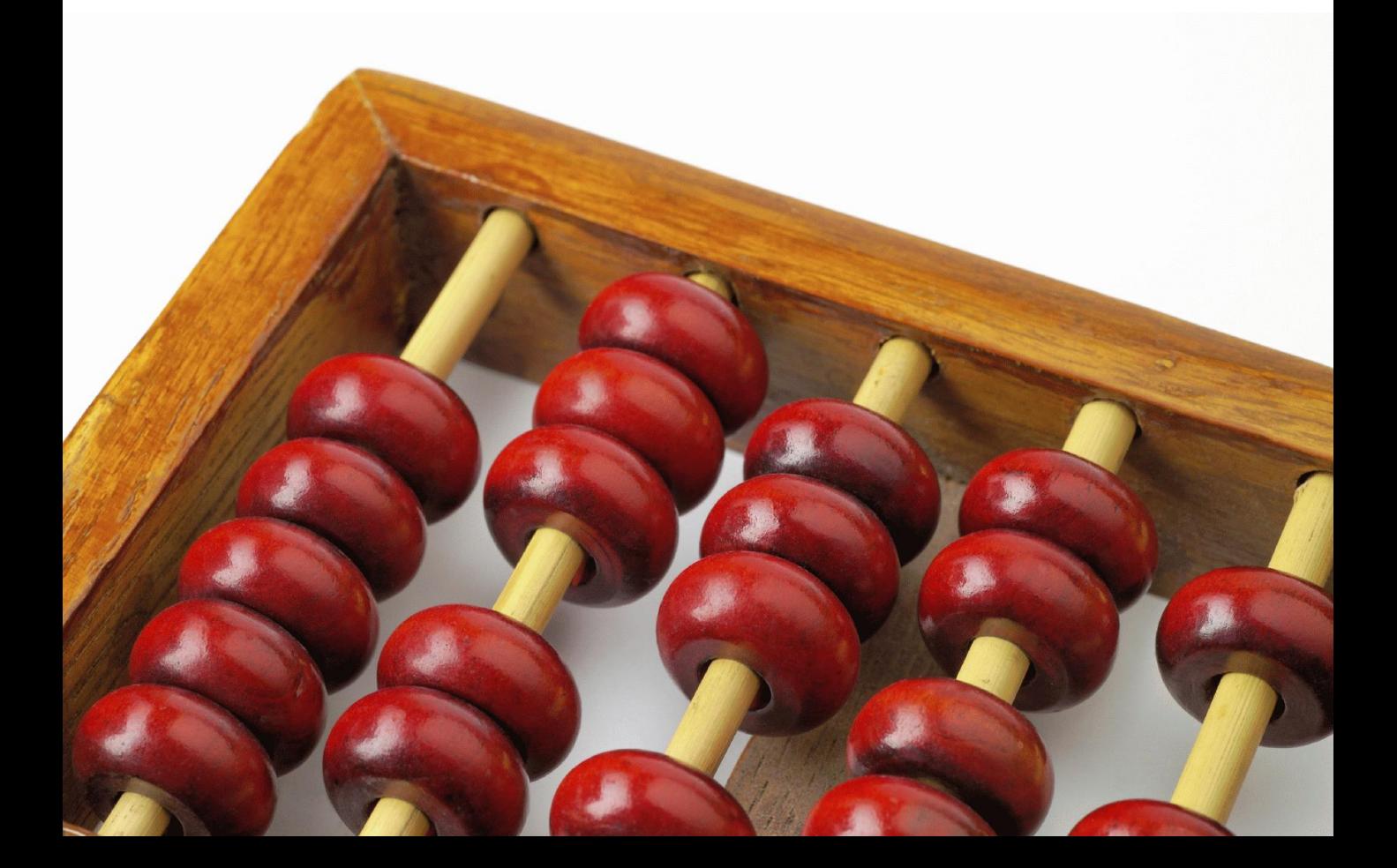

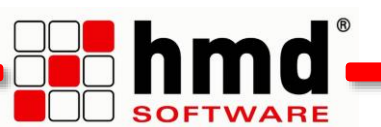

# Integration der hmd.steuerhochrechnung

Den Dialog zur Steuerhochrechnung finden Sie unter den Persönlichen Angaben.

Mehr Hinweise und Erläuterungen zur Mehr Hinweise und Erläuterungen zur<br>Homepage www.hmd-software.com. Homepage www.hmd-software.com.

# Links zu anderen Produkten:

#### **Hauptprodukte:**

- **[hmd.rewe](http://software-steuerberater.eu/hp510/Rechnungswesen.htm)**
- [hmd.orga](http://software-steuerberater.eu/hp526/Kanzleiorganisation.htm)
- **nd.steuern**
- 
- **[hmd.online](http://software-steuerberater.eu/hp521/Onlinedienste.htm)**

#### **Das könnte Sie auch interessieren:**

- **nd**.mandant
- [hmd.dokumentenmanagement](http://software-steuerberater.eu/hp528/hmd-mandant.htm)
- **hmd.steuercontrol**
- **[hmd.lohn](http://software-steuerberater.eu/hp534/Lohn-Gehalt.htm)  [hmd.volltextsuche](http://software-steuerberater.eu/hp529/hmd-search.htm)** 
	- **[hmd.personalcockpit](http://software-steuerberater.eu/hp527/hmd-personalcockpit.htm)**

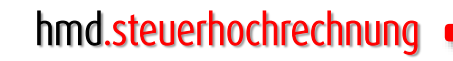

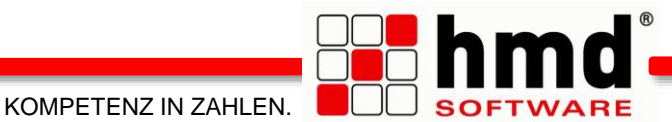

## Das wollen Sie sehen?

Gern. Wir rufen Sie an und vereinbaren einen Termin zur Onlinepräsentation. Natürlich kostenlos und unverbindlich. Füllen Sie die untenstehenden Felder aus und schicken Sie diese Seite per E-Mail an hmd@hmd-software.com oder per Fax an 08152/988-100.

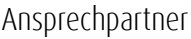

 $\mathcal{L}_\text{max}$ 

E-Mail-Adresse

Telefonnummer Firmenstempel

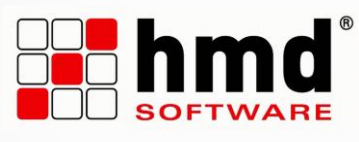

#### hmd-software ag

Abt-Gregor-Danner-Str. 2 82346 Andechs Tel.: 08152/988-200 Fax: 08152/988-100 www.hmd-software.com

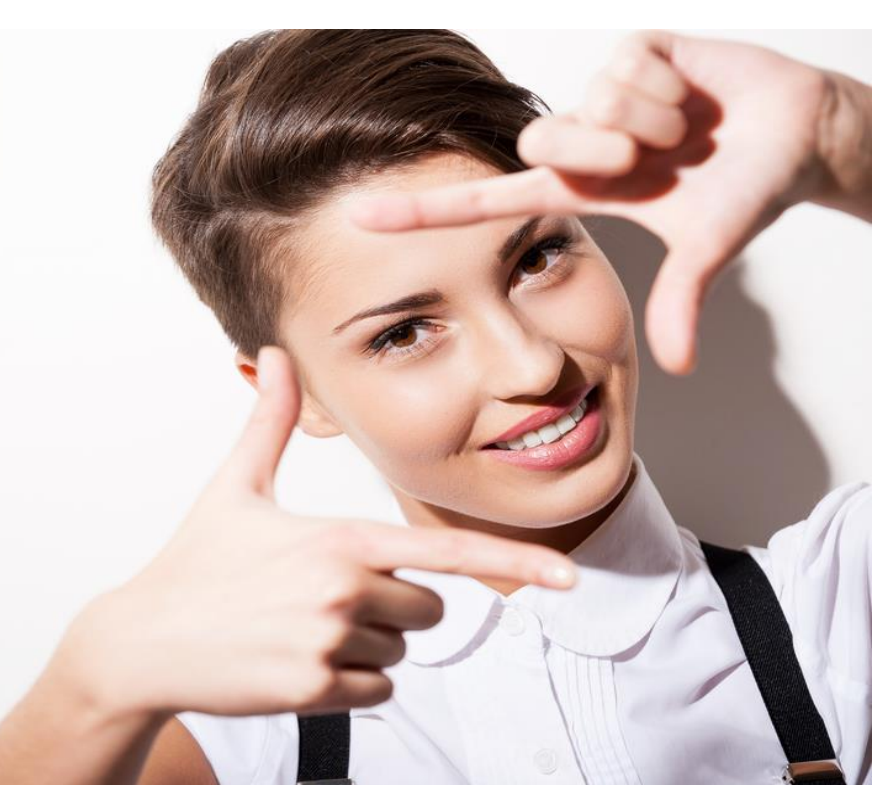